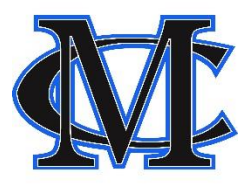

## **MCMS Digital Learning How to Get Connected and Stay Connected**

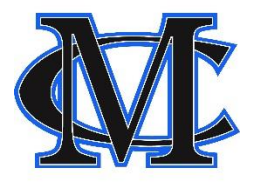

## **Answers to your questions...**

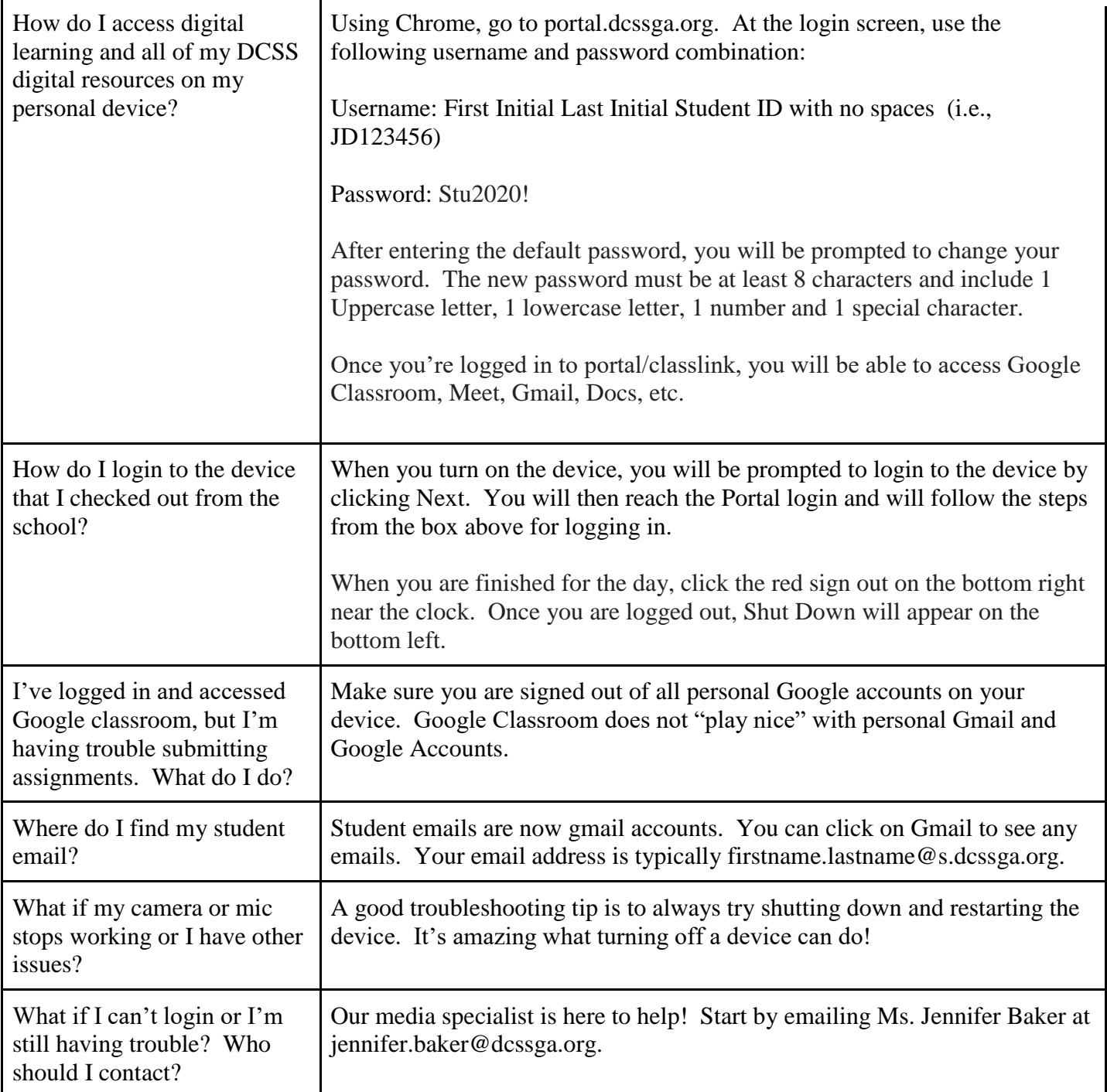

## **All students should setup a password recovery option in Classlink. Here are the steps:**

- In ClassLink click on your profile icon in the top right.
- Click My Profile.
- Click Password Recovery Setup.
- Complete this section. This will allow you to reset your password as needed.